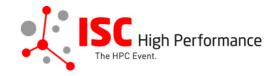

# Submitting Your Virtual Product Demonstration Additional Materials

January 2024

vendor-program@isc-events.com

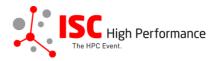

**STEP 1:** Follow the <u>link</u> to the Linklings login page.

**STEP 2:** Enter your account information and log in. If you forgot your password, please use the "Forgot password?" function.

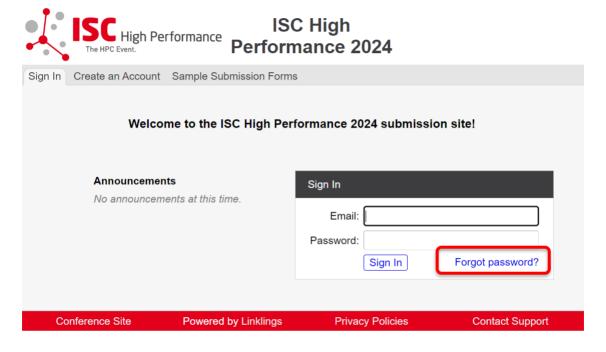

**STEP 3:** After logging in, the "My submissions" page will open. Click on "Submit" next to "Stage 3" in the Virtual Product Demonstration section.

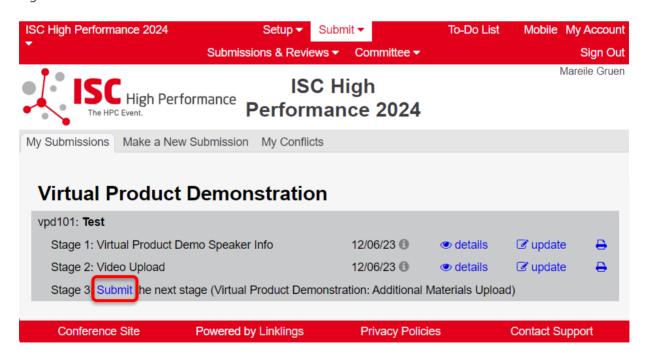

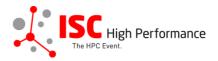

**STEP 4:** Read the instructions carefully and upload your Virtual Product Demonstration additional materials. Once you are ready to submit your information, click "Submit". Please make your submission by May 8, 2024.

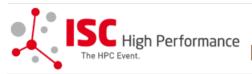

# **ISC High** Performance 2024

Mareile Gruen

My Submissions Make a New Submission My Conflicts

# Virtual Product Demo Additional Materials Upload Form

following stage 2 of vpd101

A Required fields are shown in red, with an asterisk (\*).

The Virtual Product Demonstration is a speaking opportunity for sponsors and exhibitors of ISC 2024 who purchased this opportunity. Only persons authorized by the sponsors' exhibition organizers are permitted to submit.

This 15min video is intended to inform attendees about the latest technology, solution(s) and innovations in HPC and also to let them discover new suppliers in the industry.

Optional: Upload additional materials of your choice that are beneficial to the viewers of your Virtual Product Demonstration, e.g. presentation slides, a handout, a product brochure etc. These materials will be provided to ISC 2024 attendees via the digital event platform Swapcard.

Please upload your Virtual Product Demo presentation materials by May 8, 2024.

If you have any questions, please send an email to vendor-program@isc-events.com.

### Additional Materials Upload

Please provide any additional materials you would like to offer the viewers of this Virtual Product Demo video for download in the online event platform Swapcard (up to 10 files, PDF, max. file size 25 MB).

File 1:

×

Additional Materials Upload

Datei auswählen Keine ausgewählt

Add another file?

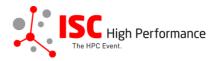

### Publication of Virtual Product Demo additional material in Swapcard

Your additional material will be provided to ISC 2024 attendees via the digital event platform Swapcard. The slides will be available to registered conference participants only and will NOT be publicly accessible.

I agree to the publication of the additional materials within the event platform Swapcard.\*

⊃ Yes

# Conditions governing content submitted to Prometeus GmbH in connection with ISC 2024

Please read our submitter/speaker conditions carefully.

Submissions close in 149 days, 2 hours, 4 minutes.

### **Important Notes**

- · When you submit the form, wait to see if any errors are reported. If errors are not fixed, it will not be counted as submitted.
- A confirmation email will be sent to you when this submission has been received; keep this email as a receipt. If you do
  not get this email, it is likely that your submission has not been received. Verify that you can see it on your "My
  Submissions" page, and if not, resubmit. It is your responsibility to confirm that the submission has been received.
- · You can update this submission until submissions close.

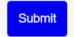

Cancel

Conference Site

Powered by Linklings

**Privacy Policies** 

**Contact Support** 

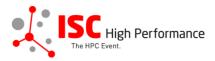

STEP 5: After submitting your additional materials, you will receive a confirmation email.

ISC 2024 | Virtual Product Demo additional materials upload successful Extern Posteingang x

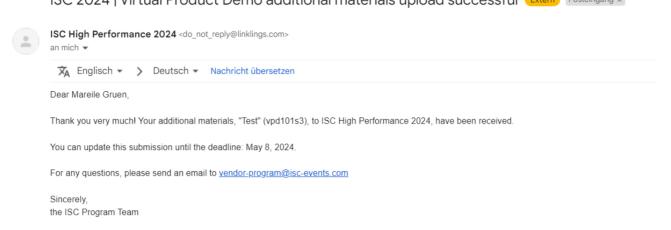

**STEP 6:** In the Linklings portal, you will be forwarded to the "My submissions" page after submitting your Virtual Product Demonstration additional materials. You can update your submission by clicking "update" next to the respective submission.

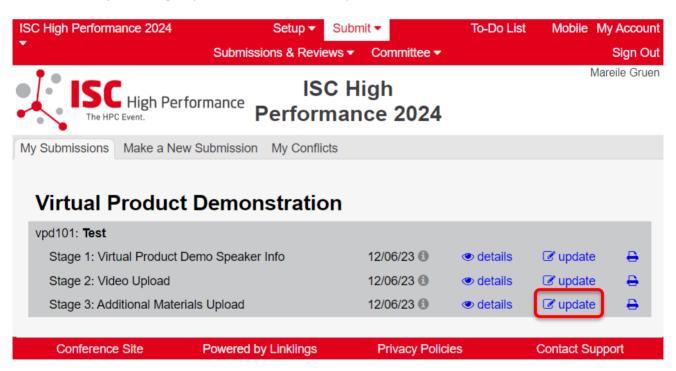

**STEP 7:** After updating your submission, don't forget to click "Submit" to submit the updated materials.